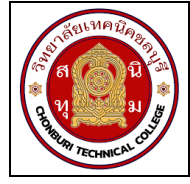

**ใบงานที่ 6 งานขยายย่านวัดแรงดันไฟฟ้าของโวลต์มิเตอร์ รหัส** 20143 -2004 **ชื่อวิชา**วิชาเครื่องมือวัดในงานยานยนต์ไฟฟ้า **สัปดาห์ที่ 6 ชื่อหน่วย** โวลต์มิเตอร์ จ านวน 4 ชั่วโมง

# **จุดประสงค์การเรียนรู้**

- 1. วัดความต้านทานไฟฟ้าของขดลวดเคลื่อนที่ของโวลต์มิเตอร์ได้
- 2. คำนวณหาค่าความต้านทานไฟฟ้าที่ใช้ในการขยายย่านวัดแรงดันไฟฟ้าของโวลต์มิเตอร์ได้
- 3. ต่อวงจรขยายย่านวัดแรงดันไฟฟ้าของโวลต์มิเตอร์ได้
- 4. ทดสอบวงจรการขยายย่านวัดแรงดันไฟฟ้าของโวลต์มิเตอร์ได้

# **เครื่องมือ/วัสดุอุปกรณ์ในการปฏิบัติงาน**

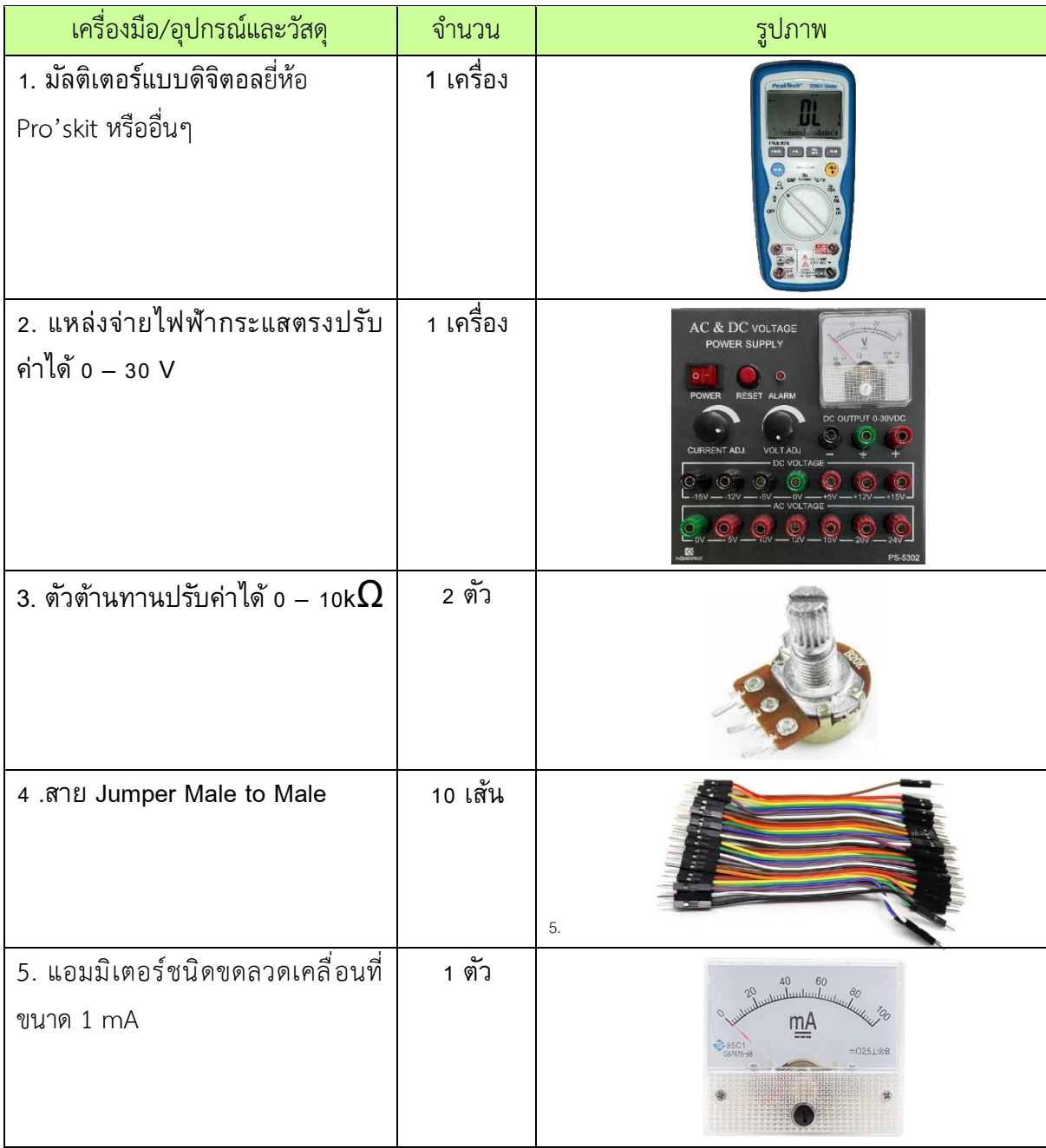

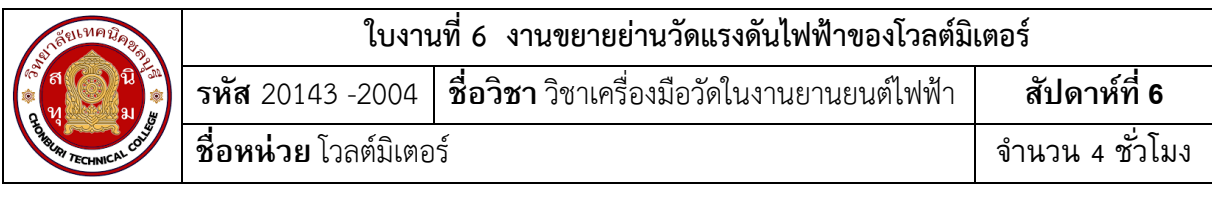

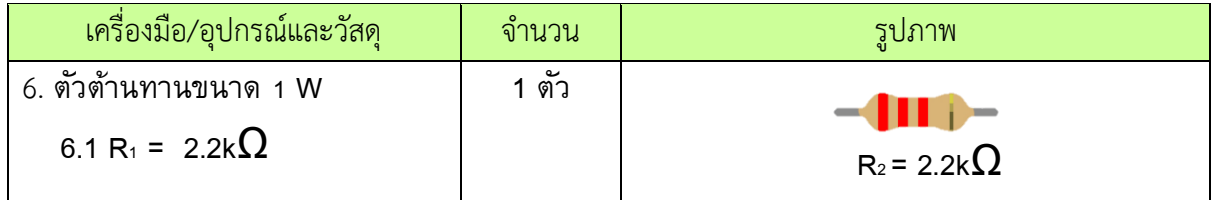

# **ขั้นตอนในการปฏิบัติงาน**

## **การทดลองที่ 1 ขยายย่านวัดแรงดันไฟฟ้าของโวลต์มิเตอร์**

- 1. จัดเตรียมเครื่องมือ อุปกรณ์และวัสดุตามรายการเครื่องมือ อุปกรณ์และวัสดุที่ระบุไว้
- 2. ต่อวงจรที่ 1

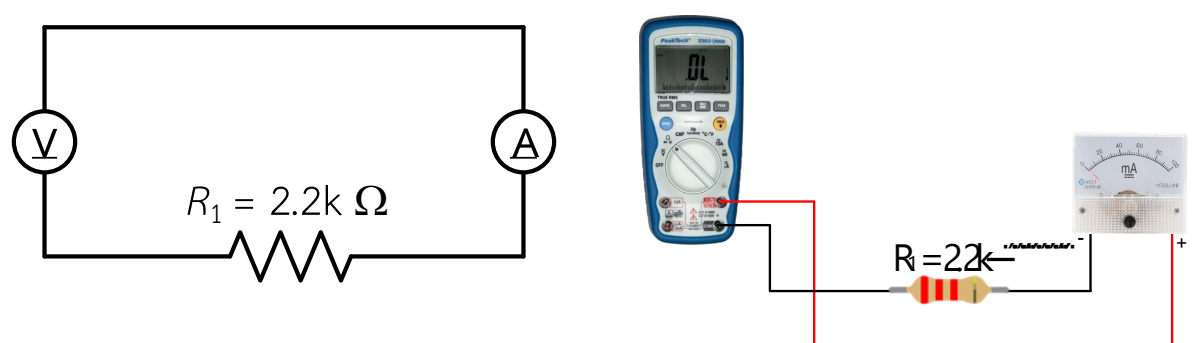

รูปที่ 6.1 การต่อวงจรขยายย่ายวัด

3. ปรับสวิทช์เลือกย่านวัดของดิจิตอลมัลติมิเตอร์ไปที่ย่านวัดโอห์ม แล้วทำการวัดค่าความต้านทาน ไฟฟ้า  $R_m$ 

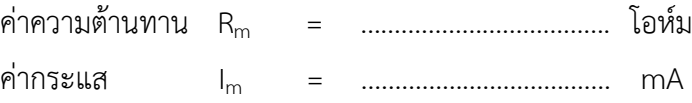

4. คำนวณหาค่า R<sub>s1</sub> และ R<sub>s2</sub> เมื่อกำหนดให้ V<sub>t1</sub> = 5 v และ V<sub>t2</sub> = 10 v บันทึกค่าลงตาราง สูตรการคำนวณหา  $R_{S1} = (V_{t1} - V_m) / I_m$  แทนค่า  $R_{S1} = (5 \vee - \dots \vee) / 1 \text{ mA}$ 

$$
R_{S2} = (V_{t2} - V_m) / I_m
$$
 umu<sup>2</sup>n  $R_{S2} = (10 \vee - \dots \vee) / 1$  mA

5. ต่อวงจรตามรูปที่ 2 ( โวลต์มิเตอร์ออกแบบ)

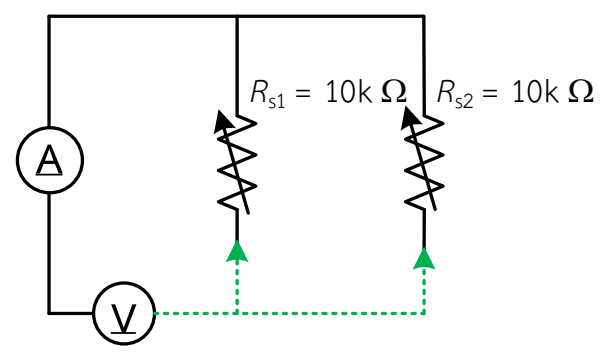

วิทยาลัยเทคนิคชลบุรี

รหัสวิชา 20143-2004 วิชา เครื่องมือวัดในงานยานยนต์ไฟฟ้า

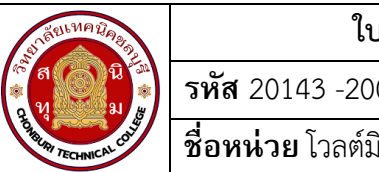

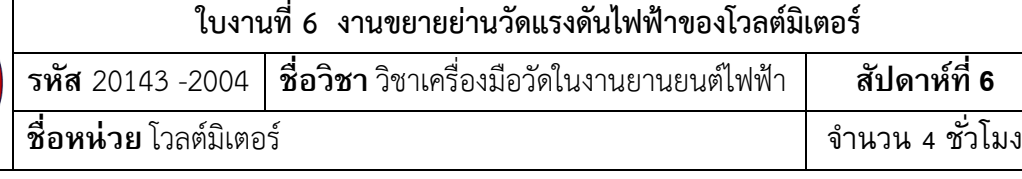

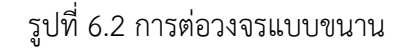

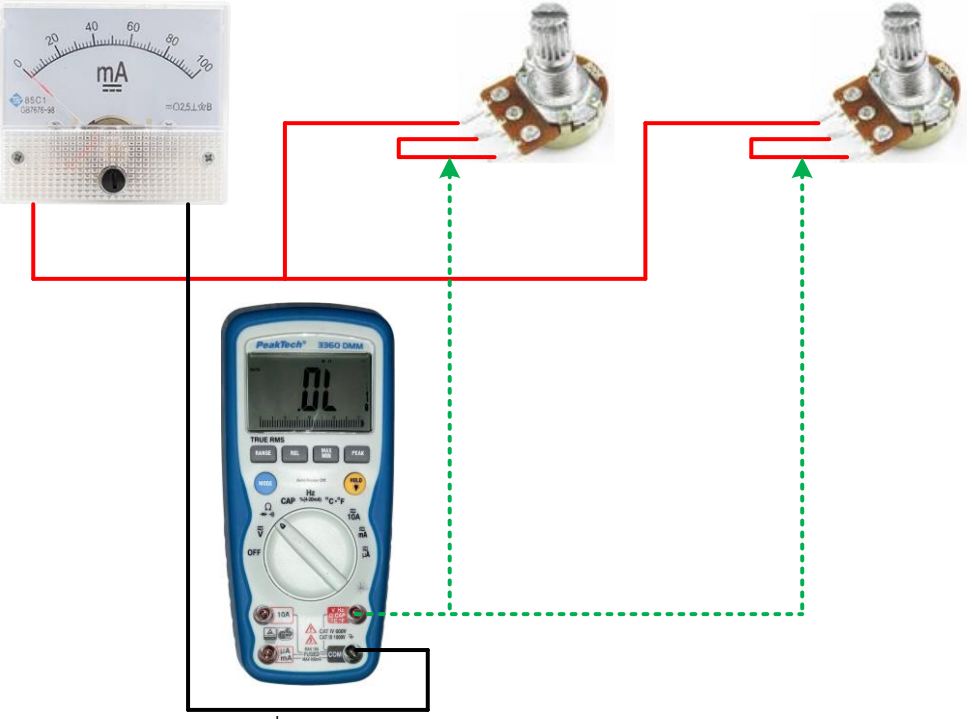

รูปที่ 6.3 การต่อวงจรแบบขนานแสดงเป็นรูปเสมือน

6. ปรับค่าความต้านทาน R $_{\sf S1}$  และ  $\;$  R $_{\sf S2}$  ให้มีค่าตามที่คำนวณที่ลงไว้ในตารางที่ 1 ( ข้อควรระวัง ตัว ต้านทานที่ปรับค่าได้ต้องต่ออนุกรมกับมิเตอร์ชนิดขดลวดเคลื่อนที่เท่านั้น ตามวงจรรูปที่ 2 )

7. **ทดสอบโวลต์มิเตอร์ออกแบบย่านวัดที่ 1 หรือ Vt1** โดยการต่อวงจรตามรูปที่ 3 ( ข้อควรระวัง การต่อขั้วของมิเตอร์ชนิดขดลวดเคลื่อนที่เข้ากับแหล่งจ่ายไฟฟ้ากระแสตรงจะต้องต่อขั้วให้ถูกต้อง )

8. จ่ายแรงดันไฟฟ้ากระแสตรง 1V, 3V ,4V และ 5V ตามลำดับ พร้อมทำการอ่านค่าแรงดันจาก ดิจิตอลมัลติมิเตอร์ และบันทึกค่าที่อ่านได้ลงตารางที่ 1

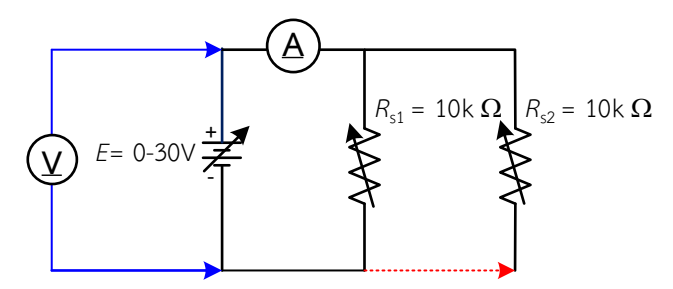

รูปที่ 6.4 การต่อวงจรแบบขนานโดยมีแหล่งจ่าย

#### วิทยาลัยเทคนิคชลบุรี

รหัสวิชา 20143-2004 วิชา เครื่องมือวัดในงานยานยนต์ไฟฟ้า

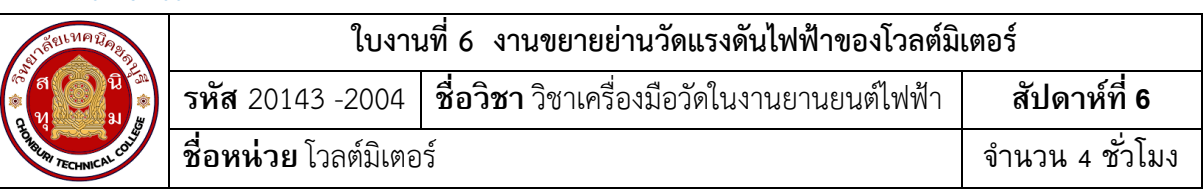

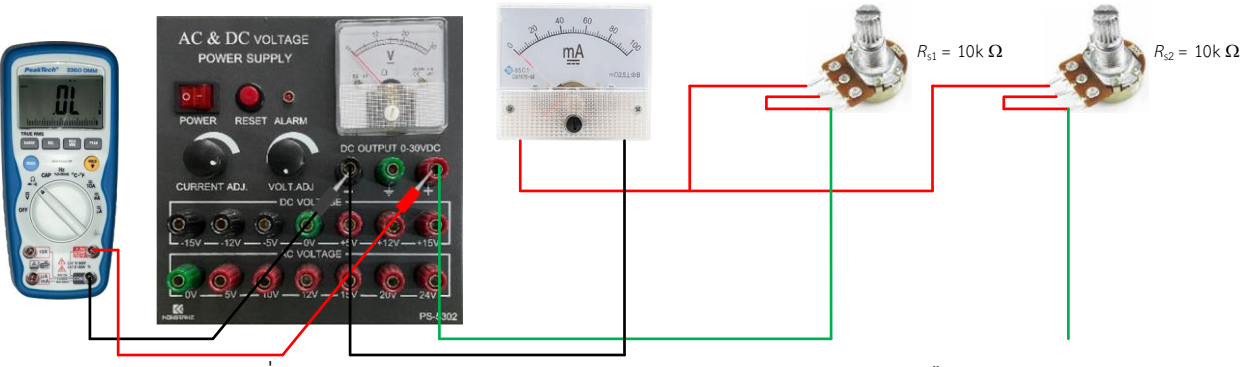

รูปที่ 6.5 การต่อวงจรแบบขนานโดยมีแหล่งจ่ายแสดงเป็นรูปเสมือน

9. **ทดสอบโวลต์มิเตอร์ออกแบบย่านวัดที่ 2 หรือ Vt<sup>2</sup>** โดยการต่อวงจรตามรูปที่ 4 ( ข้อควรระวัง การต่อขั้วของมิเตอร์ชนิดขดลวดเคลื่อนที่เข้ากับแหล่งจ่ายไฟฟ้ากระแสตรงจะต้องต่อขั้วให้ถูกต้อง )

10. จ่ายแรงดันไฟฟ้ากระแสตรง 2v, 6v, 8v และ 10v ตามลำดับ พร้อมทำการอ่านค่าแรงดันจาก ดิจิตอลมัลติมิเตอร์ และบันทึกค่าที่อ่านได้ลงตารางที่ 1

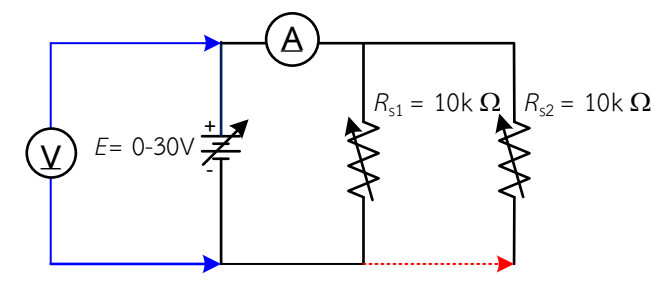

รูปที่ 6.6 การต่อวงจรแบบขนานโดยมีแหล่งจ่าย

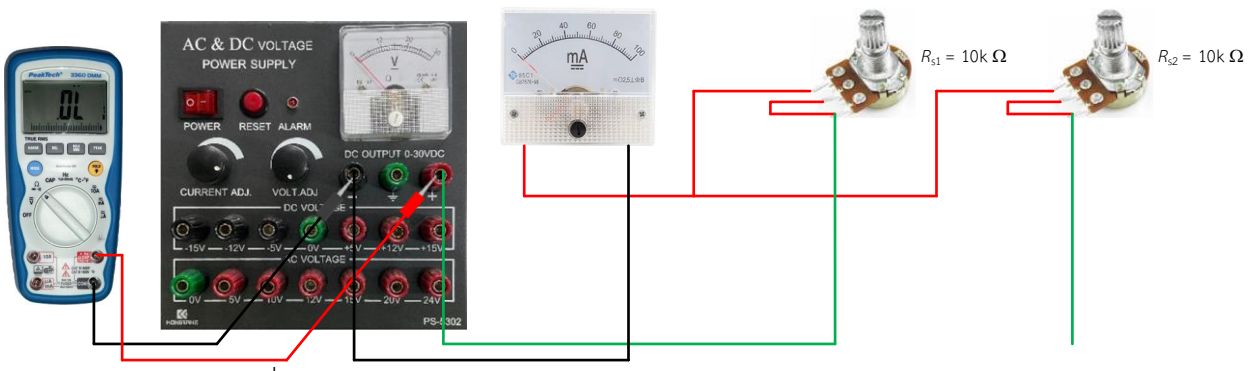

รูปที่ 6.7 การต่อวงจรแบบขนานโดยมีแหล่งจ่ายแสดงเป็นรูปเสมือน

วิทยาลัยเทคนิคชลบุรี

วิชา เครื่องมือวัดในงานยานยนต์ไฟฟ้า

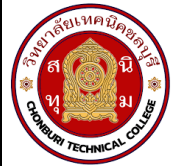

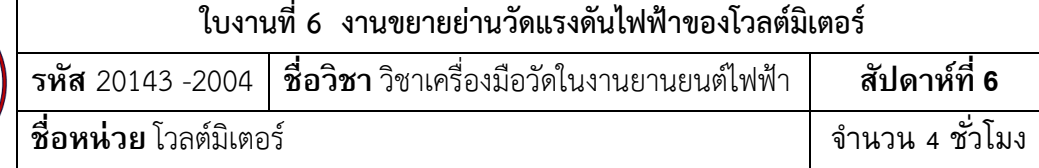

### ิตารางที่ 1

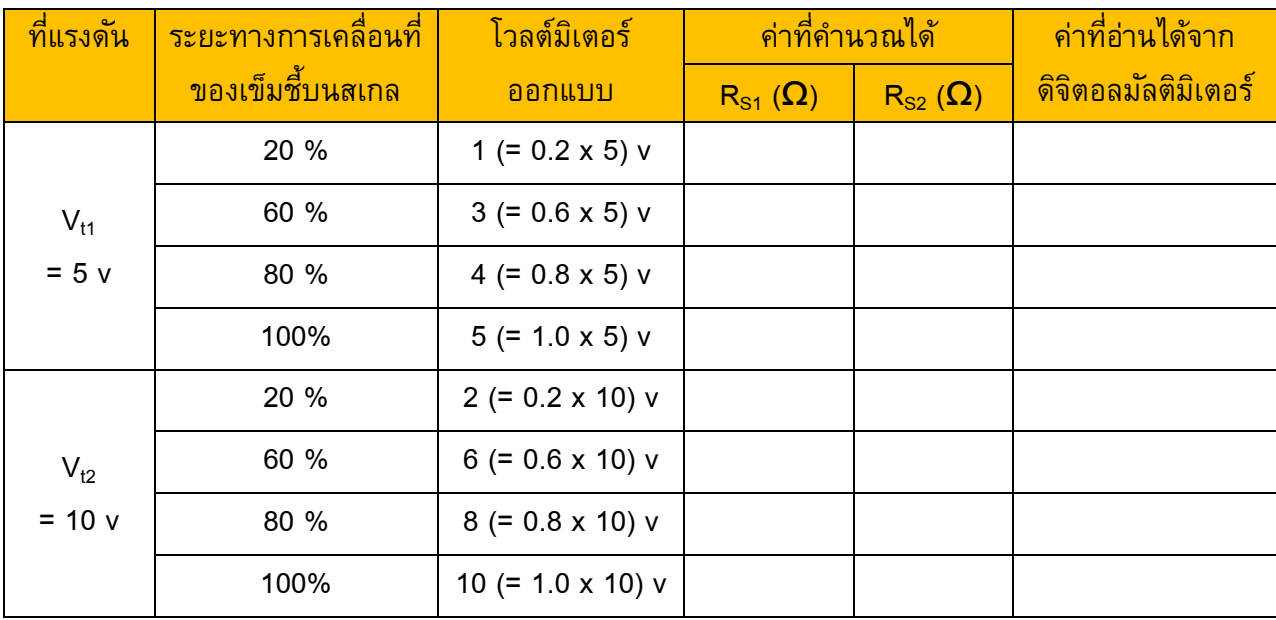

์<br>11. จากผลการทดลอง สรุปว่าในงานขยายย่านวัดแรงดันไฟฟ้าของโวลต์มิเตอร์ตัวต้านทานที่ นำมาต่ออนุกรมจะมีค่าสูงหรือต่ำเมื่อเทียบกับความต้านทาน  $\mathsf{R}_{\mathsf{m}}$